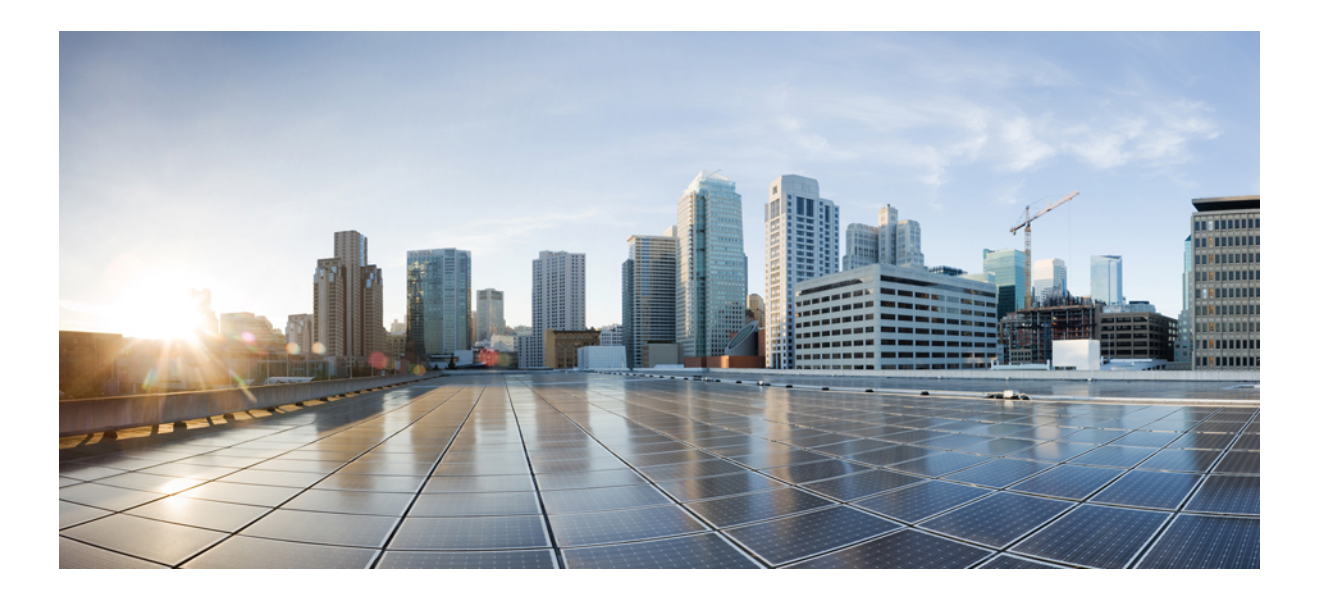

# **UCS** バックアップソリューションテスト(ディスクツーテー プ ライブラリ)

初版:2013 年 02 月 14 日 最終更新:2013 年 02 月 14 日

シスコシステムズ合同会社 〒107-6227 東京都港区赤坂9-7-1 ミッドタウン・タワー http://www.cisco.com/jp お問い合わせ先:シスコ コンタクトセンター 0120-092-255 (フリーコール、携帯・PHS含む) 電話受付時間:平日 10:00~12:00、13:00~17:00 http://www.cisco.com/jp/go/contactcenter/

Text Part Number: OL-28969-01-J

【注意】シスコ製品をご使用になる前に、安全上の注意( **www.cisco.com/jp/go/safety\_warning/** ) をご確認ください。本書は、米国シスコ発行ドキュメントの参考和訳です。リンク情報につきま しては、日本語版掲載時点で、英語版にアップデートがあり、リンク先のページが移動**/**変更され ている場合がありますことをご了承ください。あくまでも参考和訳となりますので、正式な内容 については米国サイトのドキュメントを参照ください。また、契約等の記述については、弊社販 売パートナー、または、弊社担当者にご確認ください。

<span id="page-1-0"></span>© 2013 Cisco Systems, Inc. All rights reserved.

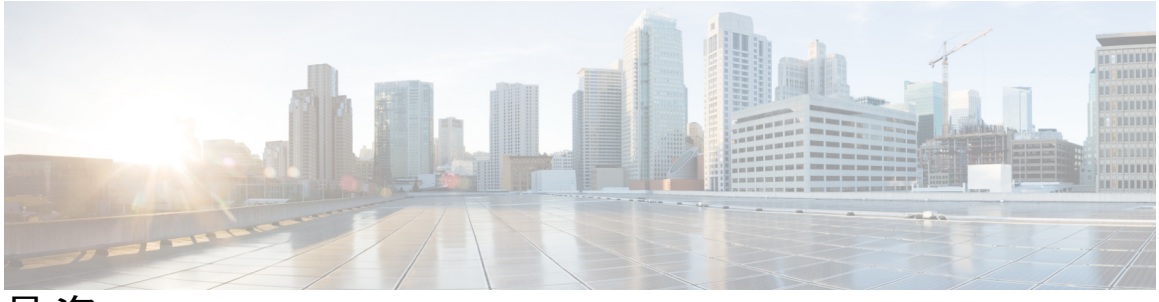

目次

バックアップ [ソリューション](#page-4-0) テスト **1**

[概要](#page-4-1) **1**

[バックアップ](#page-5-0) テストの戦略 **2**

## [テスト構成と構成詳細](#page-8-0) **5**

[テスト構成](#page-8-1) **5**

[構成詳細](#page-9-0) **6**

## [テストの実装および対象となる機能](#page-12-0) **9**

[設計と実装](#page-12-1) **9**

[テスト対象機能](#page-13-0) **10**

## **Symantec Backup Exec 2012** [を使用した](#page-18-0) **UCS** のテスト シナリオ **15**

[テープへのバックアップ](#page-19-0) **16**

[ディスクへのバックアップとテープへの複製](#page-20-0) **17**

[テープへのバックアップとディスクへの複製](#page-22-0) **19**

バックアップ [サーバのフェールオーバー](#page-23-0) **20**

UCS Central [のバックアップ](#page-25-0) **22**

[関連資料](#page-26-0) **23**

 $\overline{\phantom{a}}$ 

<span id="page-4-0"></span>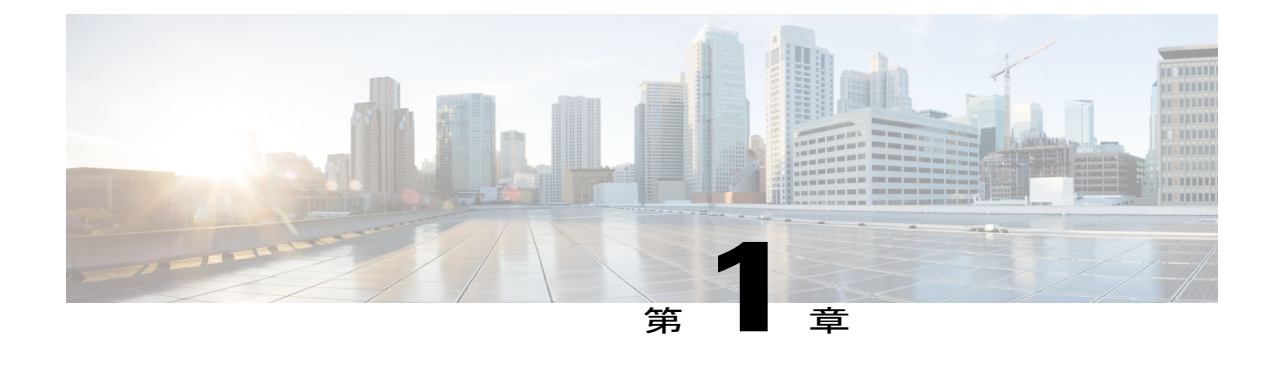

# バックアップ ソリューション テスト

- 概要, 1 [ページ](#page-4-1)
- [バックアップ](#page-5-0) テストの戦略, 2 ページ

<span id="page-4-1"></span>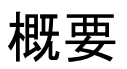

このプログラム(バックアップ テスト - ディスク ツー テープ)では、Cisco UCS 環境の Windows およびLinuxオペレーティングシステムからのデータバックアップと、テープライブラリ(Quantum i500/i40 テープ ライブラリ)に保存されたバックアップ データを検証します。

バックアップ テストの目的は[、テスト対象機能](#page-1-0)のセクションで説明する、データ リポジトリ モ デルを使用したバックアップ ソフトウェア (Symantec Backup Exec 2012)によるデータ/データ ベースおよび仮想マシン全体のバックアップとリストアを検証することです。

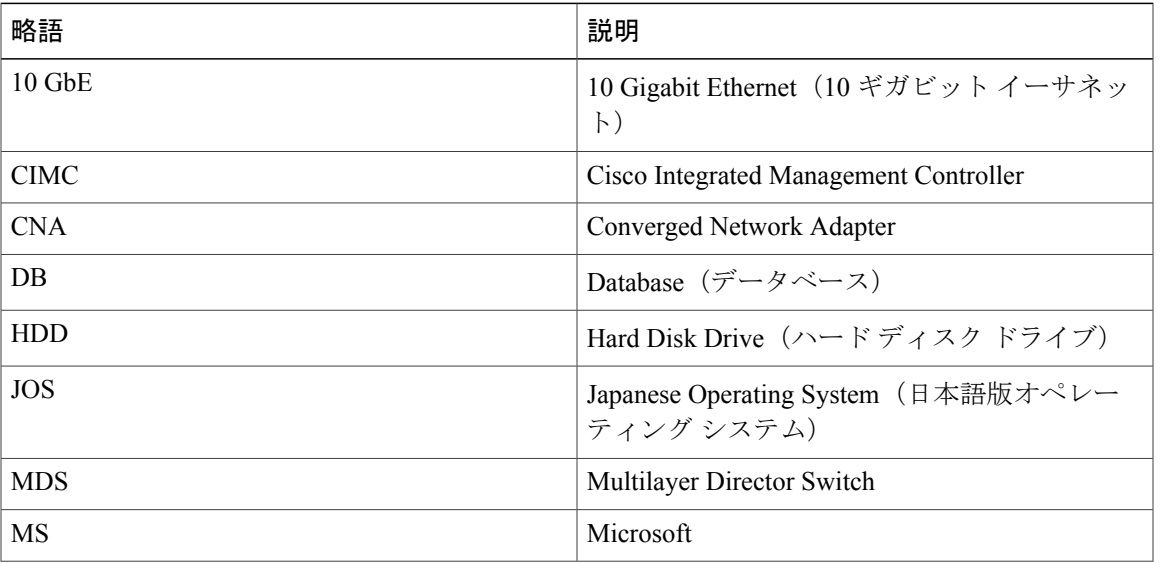

#### 略語

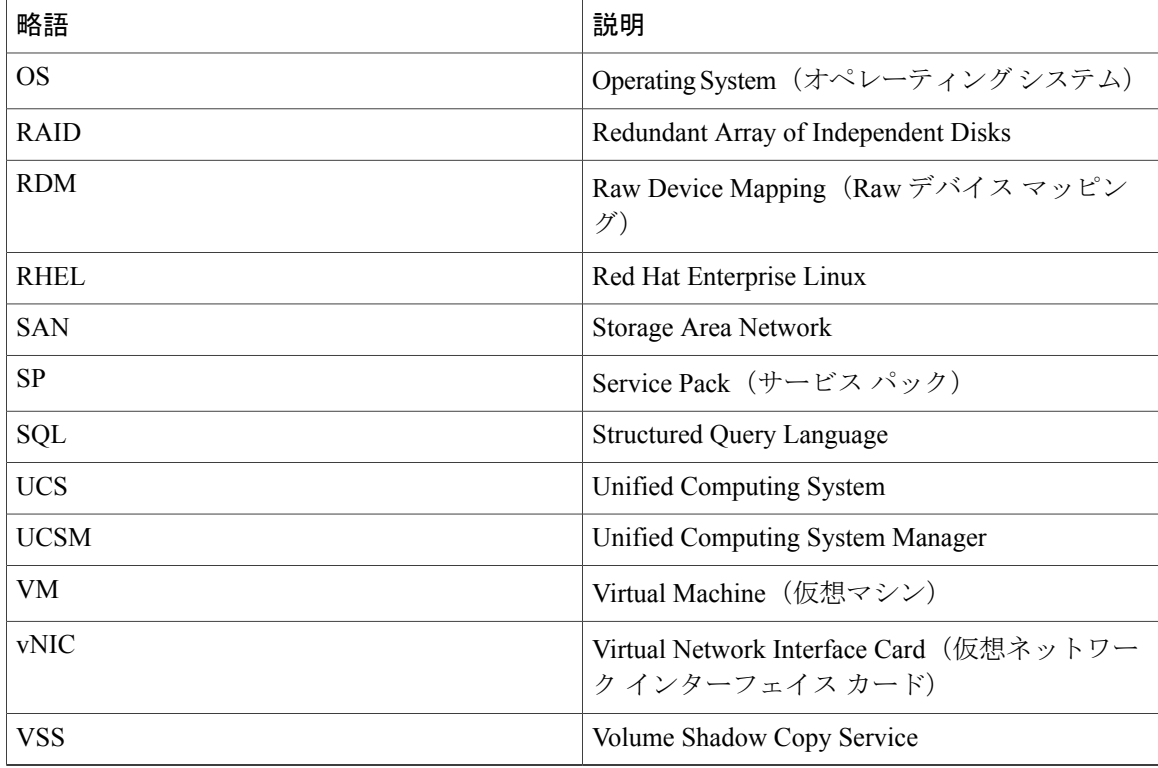

# <span id="page-5-0"></span>バックアップ テストの戦略

バックアップ テスト(ディスク ツー テープ)の要件は、日本での使用と日本市場に固有のもの です。

以下の要件は、Cisco Japan のソリューション エンジニアが提供した情報や優先事項に基づいてい ます。

- 仮想マシンは、Cisco UCS B シリーズ サーバ(B22 M3、B200 M3、B200 M2、B230 M2、お よび B250 M2) にインストールされた ESXi 5.1 で使用できます。
- Symantec Backup Exec 2012 がバックアップ ソフトウェアとして使用されます。
- バックアップ データは、Quantum i500/i40 テープ ライブラリに保存されます。
- UCS B シリーズ サーバ (B22 M3、B 200 M3、B200 M2、B230 M2、および B250 M2) にイン ストールされている ESXi 5.1 サーバからすべての仮想マシンをバックアップします。仮想マ シンは Windows クライアント/サーバまたは Linux オペレーティング システムでインストー ルされます。
- Cisco UCS C240 M3 にインストールされている Backup Exec 2012 Server のフェールオーバー は、Backup Exec サーバ間のクラスタの有効化によって行われます。
- 仮想マシンとしてインストールされた、Windows 7 および RHEL 6.1 の日本語版オペレーティ ング システムからデータをバックアップします。 データ ファイルには Microsoft Excel、 Microsoft Word、および PDF が含まれます。
- 仮想マシンとしてインストールされた Windows Server 2008 R2 SP1 日本語版オペレーティン グ システム上の MS SQL Server 2008 R2 からデータベースをバックアップします。

 $\overline{\phantom{a}}$ 

<span id="page-8-0"></span>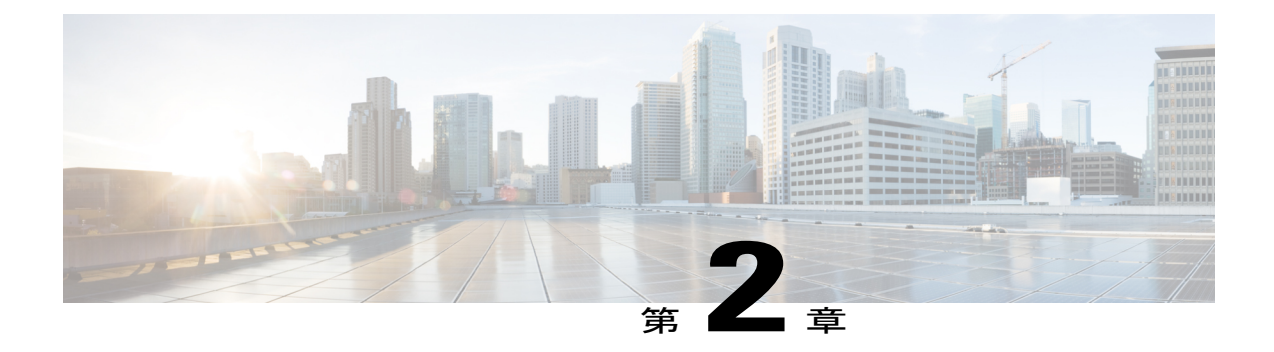

# テスト構成と構成詳細

- [テスト構成](#page-8-1), 5 ページ
- [構成詳細](#page-9-0), 6 ページ

# <span id="page-8-1"></span>テスト構成

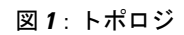

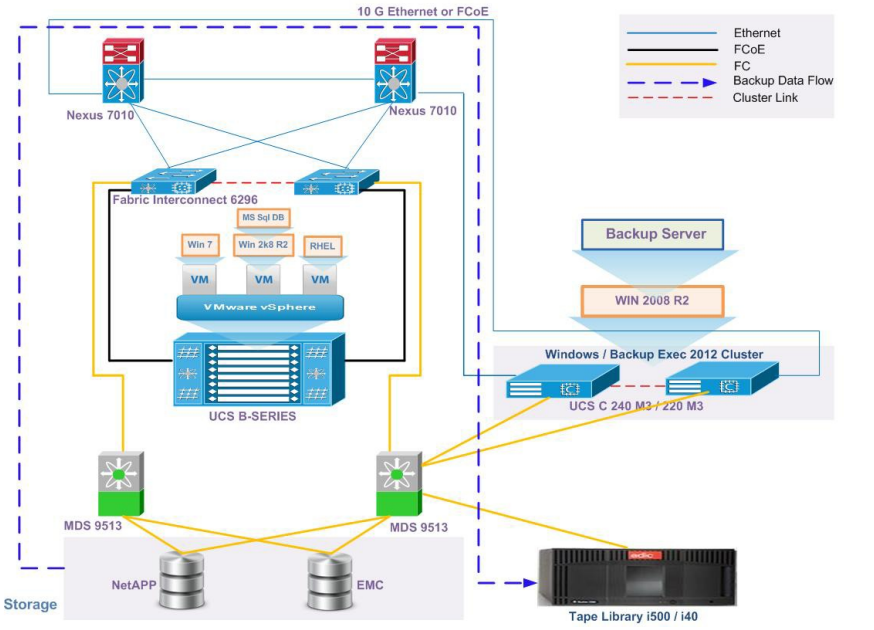

303476

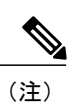

上記のトポロジは、Quantum i500 および Quantum i40 テープ ライブラリを使用してテストされ ました。

# <span id="page-9-0"></span>構成詳細

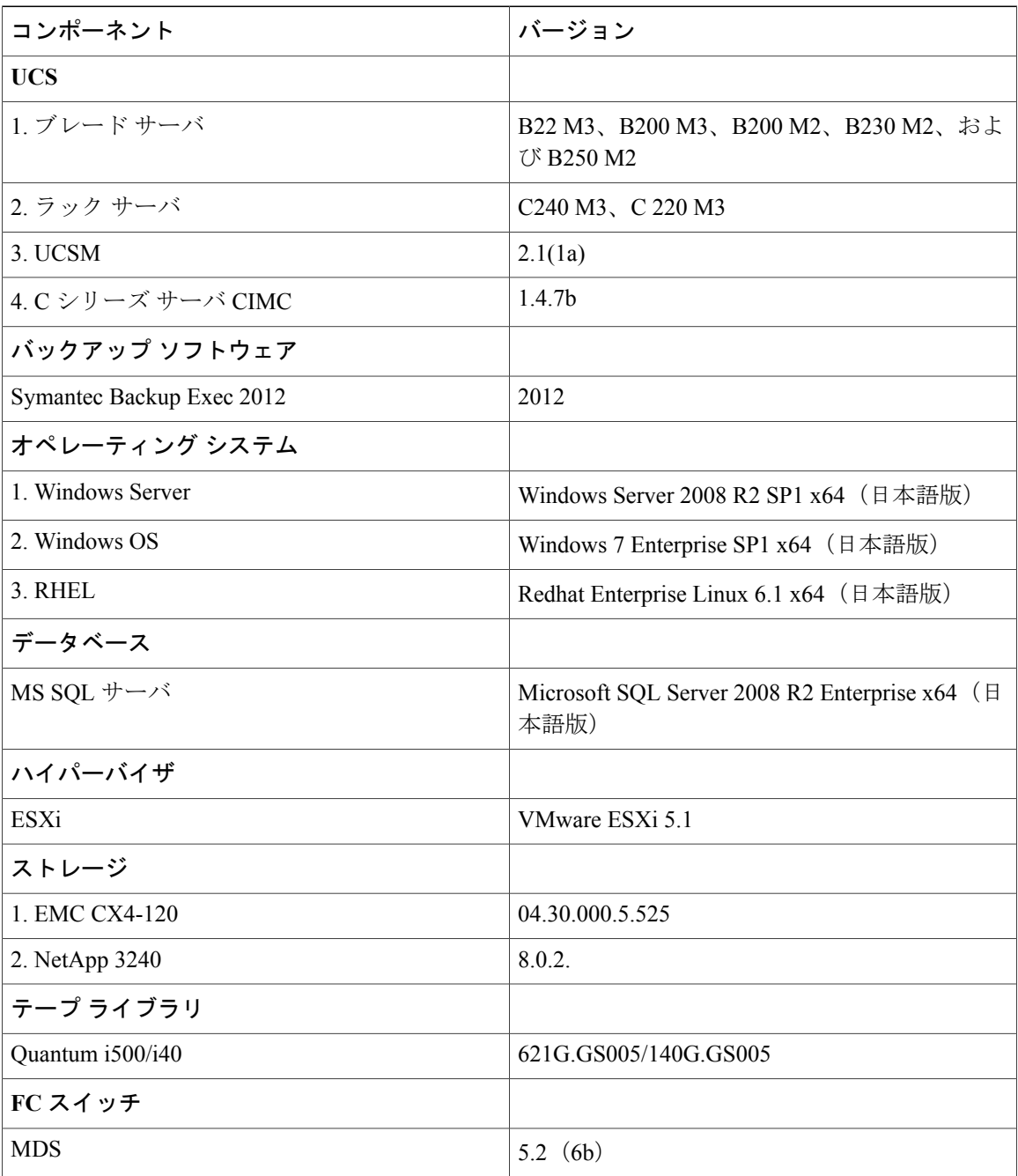

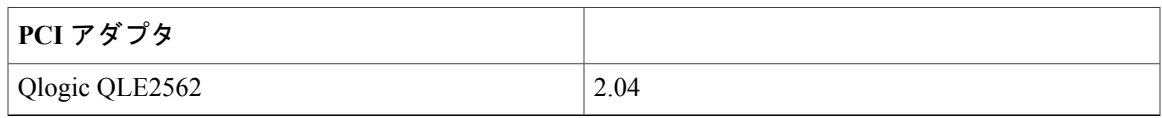

 $\mathbf{I}$ 

<span id="page-12-0"></span>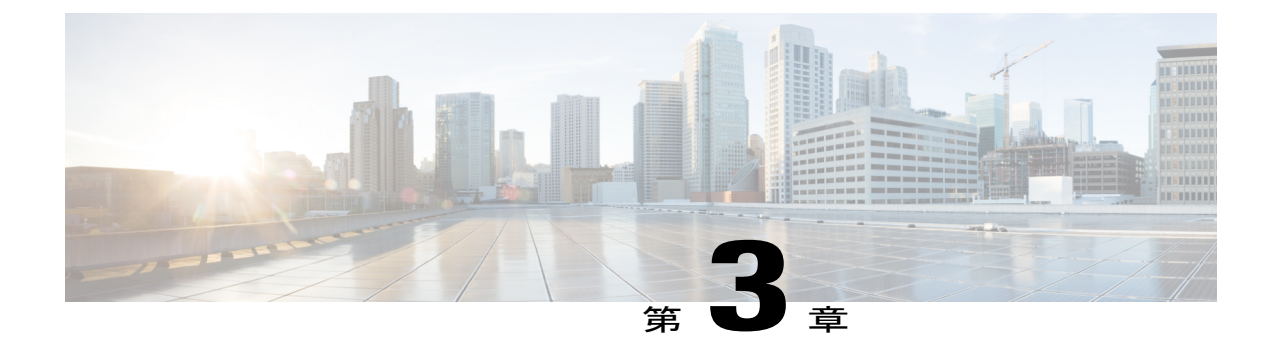

# テストの実装および対象となる機能

- [設計と実装](#page-12-1), 9 ページ
- [テスト対象機能](#page-13-0), 10 ページ

# <span id="page-12-1"></span>設計と実装

このプログラムは、Symantec Backup Exec 2012 の機能を日本語環境における Cisco UCS サーバに 対して確認し、検証します。

バックアップ サーバ コンポーネント (サーバおよびクライアント)は日本語版 OS にインストー ルされ、B シリーズ サーバから C シリーズ サーバへのバックアップがスケジュールされます。

Backup Exec サーバ間のクラスタが形成され、テープ ライブラリは両方のバックアップ サーバに よって共有され、アクセスされます。

実装段階では以下のアクティビティが実行されました。

- SANからブートするよう設定されたBシリーズサーバ(B22M3、B200M3、B200M2、B230 M2、および B250 M2)に VMware ESXi 5.1 をインストールしました。
- WindowsServer 2008R2日本語版オペレーティングシステムを、RAID5(シングルパリティ) で設定されている C シリーズ サーバ (C240 M3 および C220 M3) のローカル ハード ディス クにインストールしました。
- ESXi 5.1 がインストールされている B シリーズ サーバで、3 台の仮想マシンが作成され、そ れぞれに以下の日本語版オペレーティング システムがインストールされました。
	- Windows 7 Enterprise SP1 x64
	- Windows Server 2008 R2 SP1 x64
	- Redhat Enterprise Linux 6.1 x64
- バックアップ データの読み取りおよび書き込み操作用に、C シリーズ CNA カード (vNIC) から B シリーズ ブレード サーバへの 10 GbE 接続が確立されました。
- Qlogic QLE2562 HBA カードが、Cisco MDS 9513 を介したテープ ライブラリ接続用に C シ リーズ サーバで使用されます。
- C シリーズ サーバには、Windows Server 2008 R2 SP1 x64 日本語版オペレーティング システ ムがインストールされました。
- Symantec Backup Exec 2012 は日本語版 OS 上にインストールされました。
- 仮想マシンには Symantec Backup Exec 2012 ソフトウェア クライアント エージェントがイン ストールされました。
- Symantec Backup Exec 2012 ソフトウェアがインストールされた C シリーズ サーバでは、クラ イアント エージェントがバックアップ ソフトウェアに追加されました。
- UCS B シリーズ サーバ上にインストールされた ESXi 5.1 サーバで仮想マシンが作成されま した。 Backup Exec サーバに ESXi サーバを追加します。 Windows および Linux オペレーティ ングシステムを含む仮想マシン全体をバックアップし、その仮想マシンを同じまたは異なる ESXi ホストでリストアします。
- Symantec Backup Exec 2012 では、Microsoft SQL データベース バックアップ用に特定のプラ グインが使用されます。 Microsoft SQL Server 2008 R2 のインストールとデータベースの作成 は RDM で行われました。
- Cisco UCS Central は VMware ESXi 上の仮想マシンとして展開され、UCS Central のバックアッ プは Backup Exec 2012 から実行され、UCS Central をアクティブ ステージでリストアできま す。

# <span id="page-13-0"></span>テスト対象機能

以下のバックアップ方法で、データ バックアップのテストが行われました。

#### フル バックアップ

フル バックアップは他のすべてのタイプのバックアップの開始点であり、バックアップ対象とし て選択したフォルダおよびファイル内のすべてのデータが含まれます。フルバックアップではす べてのファイルとフォルダが格納されるため、フル バックアップを頻繁に実行すると、復元操作 がより迅速かつシンプルになります。

#### 差分バックアップ

差分バックアップには、前回のフル バックアップ以降に変更されたすべてのファイルが含まれま す。差分バックアップを行うメリットは、フルバックアップや増分バックアップに比べて、復元 時間が短くなることです。 ただし、差分バックアップをあまりに頻繁に実行すると、差分バック アップのサイズがベースラインのフル バックアップより大きくなる可能性があります。

#### 増分バックアップ

増分バックアップでは、前回のフル バックアップ、差分バックアップ、または増分バックアップ 以降に変更されたすべてのファイルが格納されます。 増分バックアップの利点は、完了するまで の時間が最も短いことです。 ただし、復元操作中に各増分バックアップが処理される必要があ り、復元ジョブに時間がかかることがあります。

#### **1** 回限りのバックアップ

1回限りのバックアップは、繰り返しのインスタンスのない、1度だけ実行するジョブです。サー バのアップグレードや新しいソフトウェアのインストールを行う前にサーバのベースラインを作 成するため、1 回限りのバックアップを作成することがあります。

### 圧縮

元の形式でデータをメディアにコピーします(非圧縮)。 データ圧縮のいくつかの形式を使用す ると、バックアップが高速化され、ストレージ領域を保持できることがあります。 ハードウェア のデータ圧縮は、ハードウェア圧縮をサポートするストレージ デバイスがこの機能を持たないデ バイスと交互に使用されている環境では使用できません。 この場合、ハードウェア圧縮は自動的 に無効になります。 ハードウェア圧縮をサポートするドライブでハードウェア圧縮を手動で有効 にすることはできますが、これを行うとメディアの不整合になります。 ハードウェア圧縮をサ ポートするドライブに障害が発生した場合、圧縮されたメディアは、非圧縮ドライブでリストア できません。 データがストレージ デバイスに送信される前にデータを圧縮する、STAC ソフト ウェア データ圧縮を使用します。

### 暗号化

Backup Exec は、128 ビットの Advanced Encryption Standard(AES)と 256 ビットの AES という、 暗号化の 2 つのセキュリティ レベルをサポートします。 256 ビット AES 暗号化はより強力なセ キュリティ レベルを提供します。これは、128 ビット AES よりも 256 ビット AES の方がキーが 長いためです。ただし、128ビットAES暗号化ではバックアップジョブをより迅速に実行できま す。 T10 標準を使用したハードウェア暗号化では 256 ビット AES が必要です。

## ソフトウェア暗号化

BackupExecのインストール時に、インストールプログラムは、BackupExecサーバとBackupExec エージェントを使用するリモート コンピュータに暗号化ソフトウェアをインストールします。 Backup Exec は Backup Exec エージェントを使用するコンピュータでデータを暗号化し、Backup Execサーバにその暗号化データを転送します。BackupExecはその後で、テープまたはバックアッ プ ツー ディスク フォルダにセットごとに暗号化データを書き込みます。

Backup Exec は次のタイプのデータを暗号化します。

- ファイルや Microsoft Exchange データベースなどのユーザ データ。
- ファイル名、属性、オペレーティング システム情報などのメタデータ。
- オンテープのカタログ ファイルとディレクトリ情報。

Backup Exec は、Backup Exec のメタデータまたはオンディスクのカタログ ファイルやディレクト リ情報は暗号化しません。

#### 暗号化済み

バックアップジョブ中にデータを暗号化するために誰でもキーを使用できますが、キーオーナー 以外のユーザは、パス フレーズを知っている必要があります。 キー オーナー以外のユーザが暗 号化されたデータをリストアしようとすると、Backup Exec がパス フレーズを入力するように求 めます。 キーの正しいパス フレーズを提供できない場合、データはリストアできません。

#### 高度なオープン ファイル オプション

Backup Exec は、バックアップの際に開いているファイルを検出するために、スナップショット テクノロジーを使用できます。 ユーザはオープン ファイルのデフォルト オプションを設定でき ます。この設定は、バックアップ ジョブの作成時に継承されます。 また、バックアップ ジョブ を作成するときに、デフォルトのオープン ファイル設定を上書きすることもできます。

#### スナップショット テクノロジー

バックアップ ジョブ用にスナップショット テクノロジーの使用を有効にします。

#### スナップショット テクノロジーの自動選択

BackupExecがバックアップするデータのタイプに最適なスナップショット方式を選択できるよう にします。

#### **Microsoft Volume Shadow Copy** サーバ(**Windows 2003** 以降)

サードパーティのハードウェアおよびソフトウェアベンダーがMicrosoftのテクノロジーとともに 使用するスナップショットアドインを作成できるようにします。Microsoftおよびその他のサード パーティソフトウェアベンダーは、多くの場合、VSSと連携する追加コンポーネントを提供して います。これらのコンポーネントは、ライタと呼ばれます。ライタは、コンピュータのメモリに 存在するアプリケーションデータまたはファイルデータ(ファイルが開いている場合)をフラッ シュします。 データは、Microsoft Volume Shadow Copy サービスがバック アップするボリューム のスナップショットを作成する前にフラッシュされます。

#### スナップショット プロバイダー

ジョブ用に次のスナップショット プロバイダーの 1 つを選択できます。

- Automatic VSS がスナップショット プロバイダーを選択できるようにします。 VSS が選択 したボリュームに最適なプロバイダーを選択できるようにするには、このオプションを選択 します。 スナップショット プロバイダーが選択される順序は、まずハードウェア プロバイ ダーで、次にシステム プロバイダーです。
- System Microsoft Software Shadow Copy プロバイダーを使用します。
- Hardware ハードウェア製造業者が提供するテクノロジーを使用します。

スナップショット プロバイダーとして [Hardware] を選択すると、次が適用されます。

- 複数のボリュームが選択された場合、同じタイプのプロバイダーがすべてのボリュームのス ナップショットを作成できる必要があります。
- ハードウェア プロバイダーの両方を使用して、同じジョブで異なるボリュームのスナップ ショットを作成することはできません。 別のジョブを作成するか、[Process logical volumes for backup one at a time] オプションを選択する必要があります。

#### **SQL** バックアップ オプション

#### バックアップ前の整合性チェック

バックアップ前に実行する次の整合性チェックの 1 つを指定します。

• チェックなし。バックアップ前に整合性チェックを実行しません。Symantecは、バックアッ プ前に必ず整合性チェックを実行することを推奨しています。

- インデックスを除くフル チェック。 整合性チェックからインデックスを除外します。 イン デックスがチェックされない場合、整合性チェックが迅速化されますが、完全なチェックで はありません。
- インデックスを含むフル チェック。 整合性チェックにインデックスを含めます。 すべての エラーがログに記録されます。
- 物理的なチェックのみ。 データベースの物理的整合性の低オーバーヘッド チェックを実行 します。このオプションでは、ページの物理構造の整合性だけを検査します。このオプショ ンは、デフォルトで選択されます。

### 仮想マシンのフル バックアップ

VMware Virtual Infrastructure (VMware 向けエージェント)の仮想マシンのバックアップおよびリ ストア用の Symantec Backup Exec Agent。 Backup Exec は、すべてのゲスト仮想マシンと、ゲスト 仮想マシンにインストールされている VSS 対応アプリケーションを保護するため、単一パスの バックアップを実行します。 Backup Exec の Granular Recovery Technology (GRT) は、ジョブ用に デフォルトで有効になります。仮想マシン全体をリストアせずにWindowsゲスト仮想マシンから 個々のファイルおよびフォルダをリストアするために、GRT 対応バックアップを使用できます。

VMware 向けエージェントの追加機能は、次を実施します。

- ゲスト仮想マシンから別のフォルダ、データストア、ホスト、またはネットワークへのデー タのリストアをリダイレクトします。
- ディスク デバイスまたはテープ ドライブにバックアップします。
- 増分および差分バックアップ ジョブを実行します。

#### **Backup Exec** サーバのフェールオーバー

- アクティブ バックアップ ジョブのフェールオーバーは、アクティブ バックアップ サーバの フェールオーバーをシミュレーションしてテストされ、同じジョブが再スケジュールされ、 スタンバイ ノードでの再実行がオンラインになります。
- アクティブ ノードで実行されたバックアップ ジョブは、スタンバイ ノードでリストアされ ます。

 $\mathbf{I}$ 

<span id="page-18-0"></span>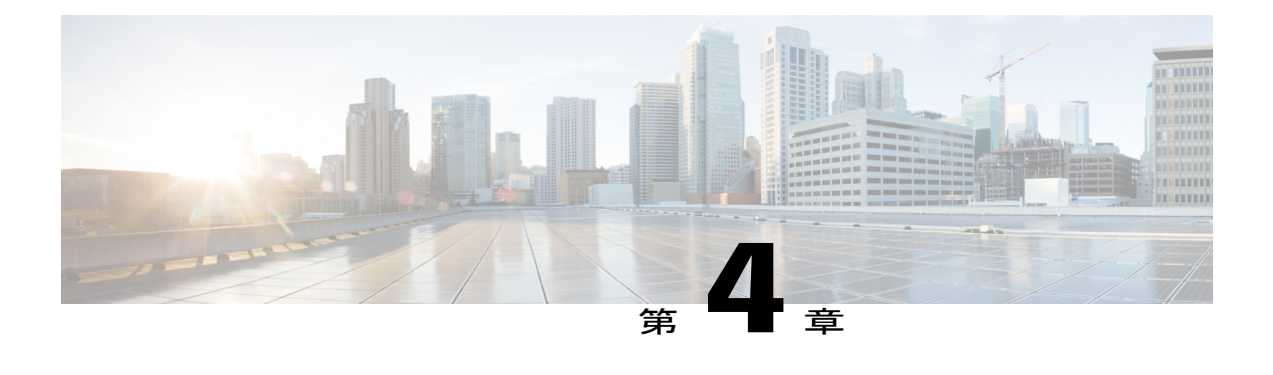

# **Symantec Backup Exec 2012** を使用した **UCS** のテスト シナリオ

- [テープへのバックアップ](#page-19-0), 16 ページ
- [ディスクへのバックアップとテープへの複製](#page-20-0), 17 ページ
- [テープへのバックアップとディスクへの複製](#page-22-0), 19 ページ
- バックアップ [サーバのフェールオーバー](#page-23-0), 20 ページ
- UCS Central [のバックアップ](#page-25-0), 22 ページ
- [関連資料](#page-26-0), 23 ページ

# <span id="page-19-0"></span>テープへのバックアップ

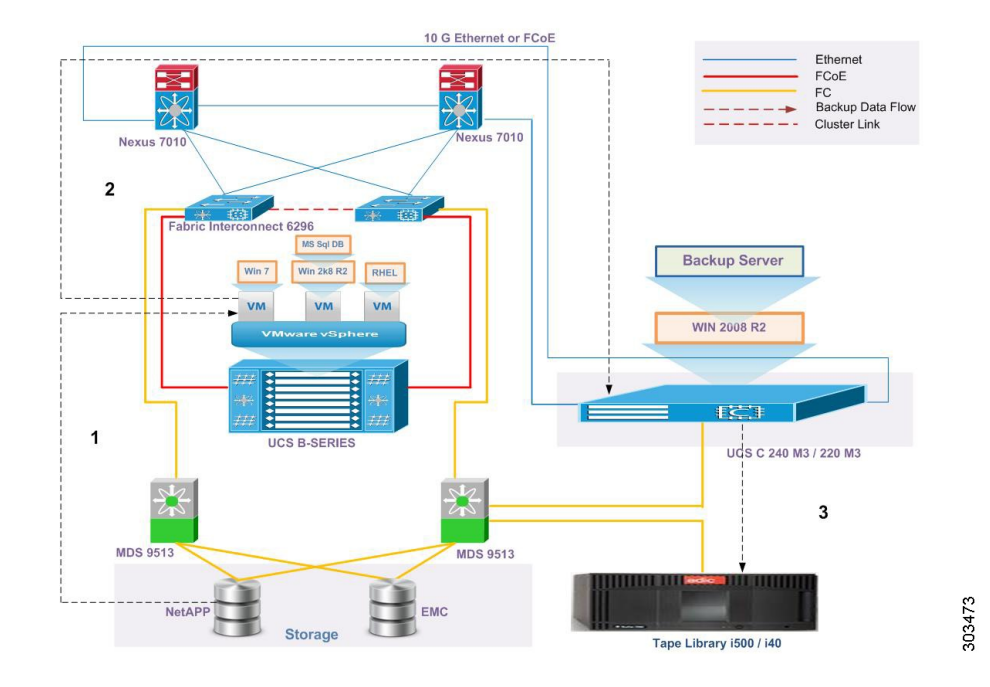

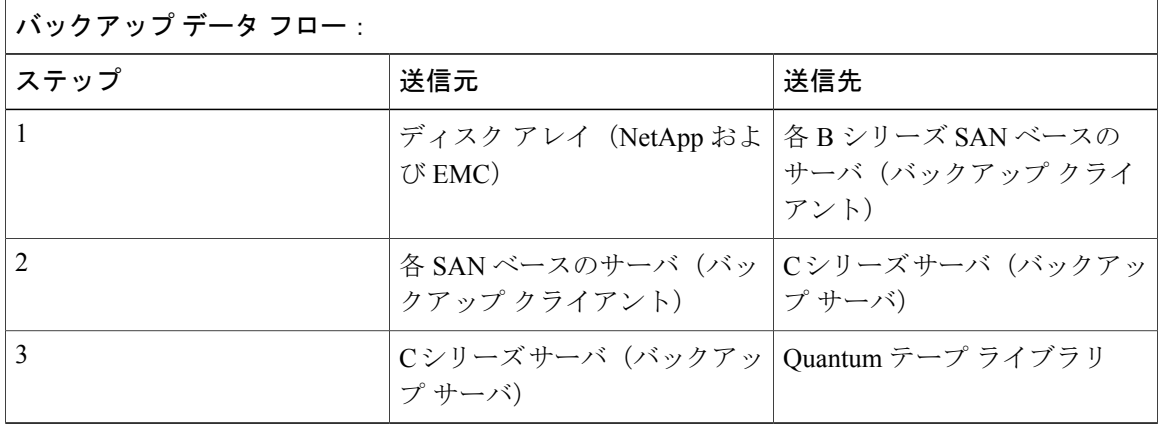

### 説明

- Backup Exec 2012 バックアップ ソフトウェアを使用して、Windows 7 および RHEL 6.1 日本 語オペレーティング システムのデータ ファイル (Word、PDF、および Excel) をバックアッ プします。
- Backup Exec 2012 バックアップ ソフトウェアを使用して、Windows 2008 R2 オペレーティン グ システムの MS SQL データベースをバックアップします。

• Backup Exec 2012 バックアップ ソフトウェアを使用して、ESXi 5.1 ホストの仮想マシン全体 をバックアップし、同じものをリストアします。

# テストした組み合わせ

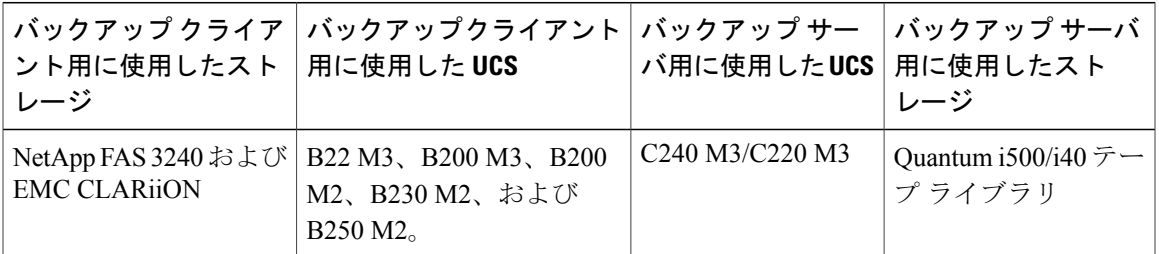

# <span id="page-20-0"></span>ディスクへのバックアップとテープへの複製

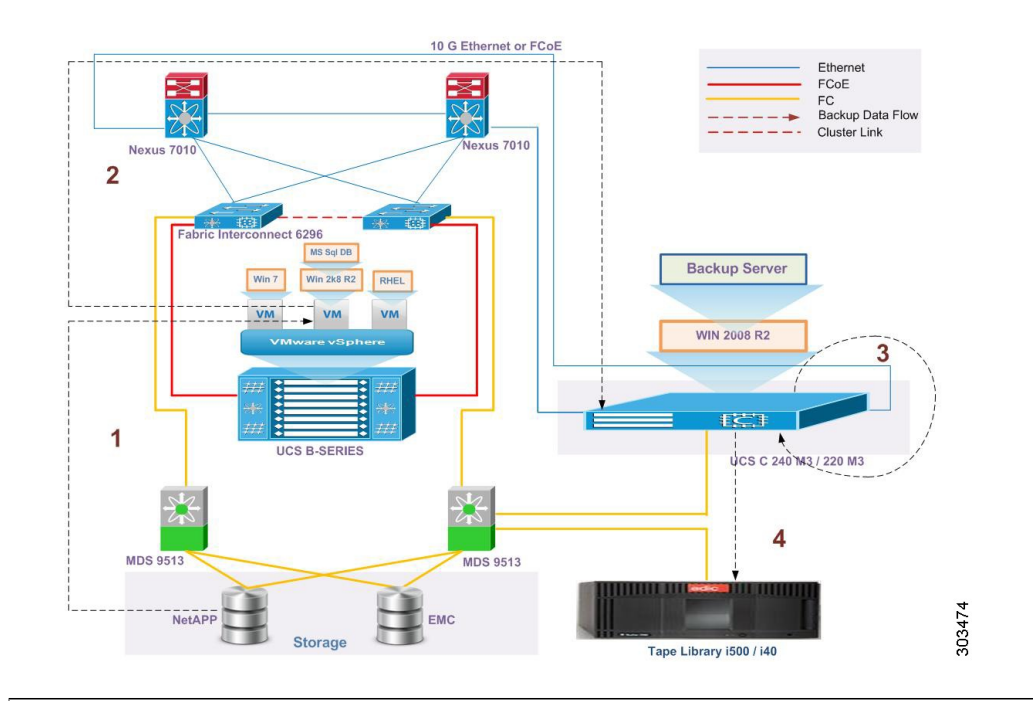

バックアップ データ フロー:

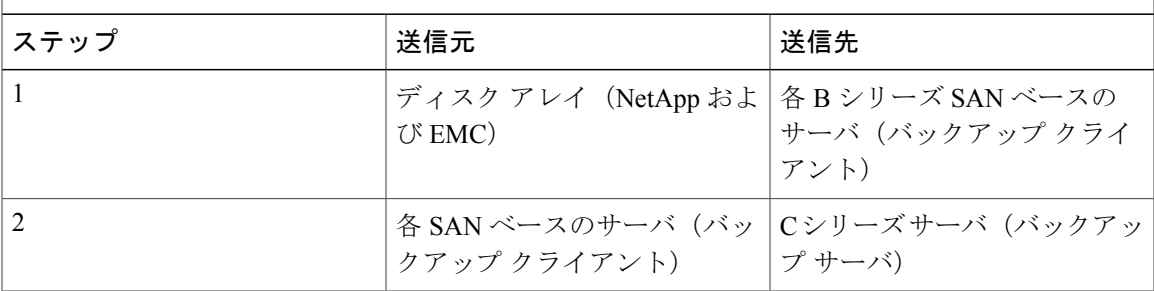

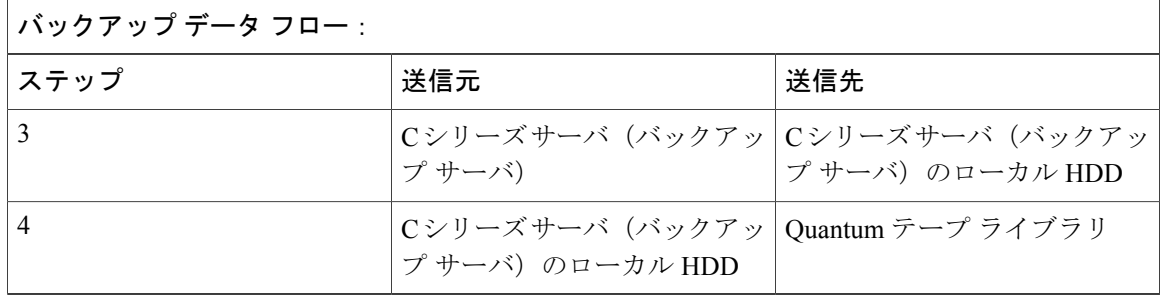

### 説明

- Backup Exec 2012バックアップソフトウェアを使用して、CシリーズサーバのローカルHDD に Windows 7 および RHEL 6.1 日本語オペレーティング システムのデータ ファイル(Word、 PDF、または Excel) をバックアップし、同じデータを Quantum i500/i40 テープ ライブラリに 複製します。
- Backup Exec 2012 バックアップ ソフトウェアを使用して、Windows 2008 R2 日本語オペレー ティング システムの MS SQL データベースを C シリーズ サーバのローカル HDD にバック アップし、同じデータを Quantum i500/i40 テープ ライブラリに複製します。
- Backup Exec 2012 ソフトウェアを使用して、ESXi 5.1 ホストの仮想マシン全体を C シリーズ サーバのローカル HDD にバックアップし、同じデータを Quantum i500/i40 テープ ライブラ リに複製し、リストアします。

## テストした組み合わせ

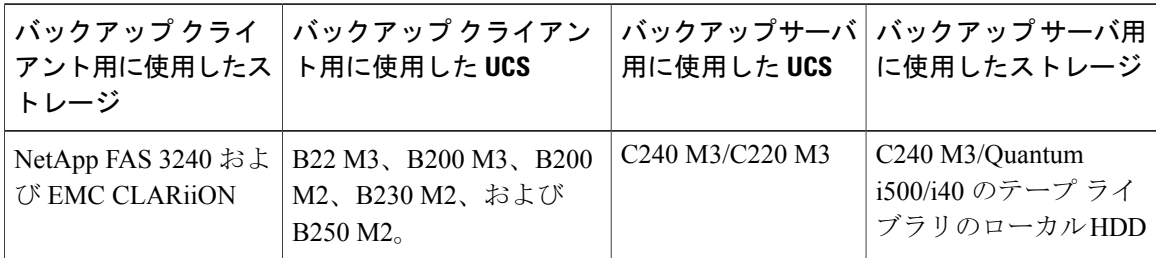

<span id="page-22-0"></span>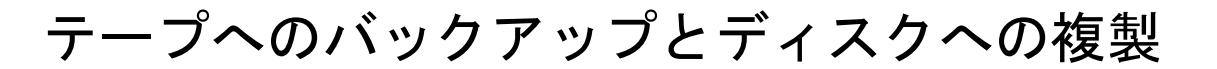

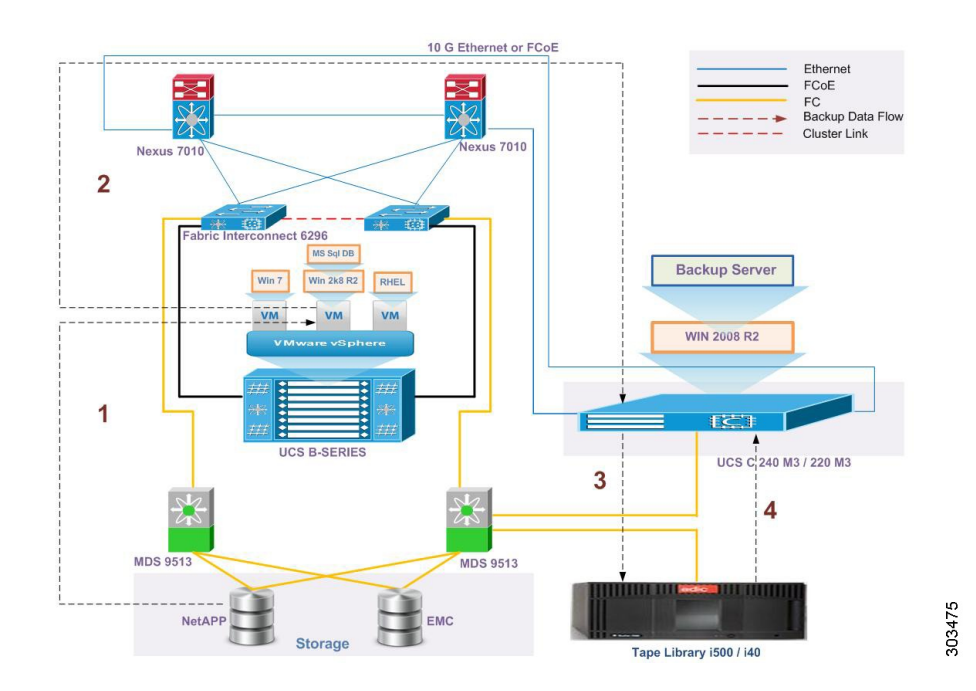

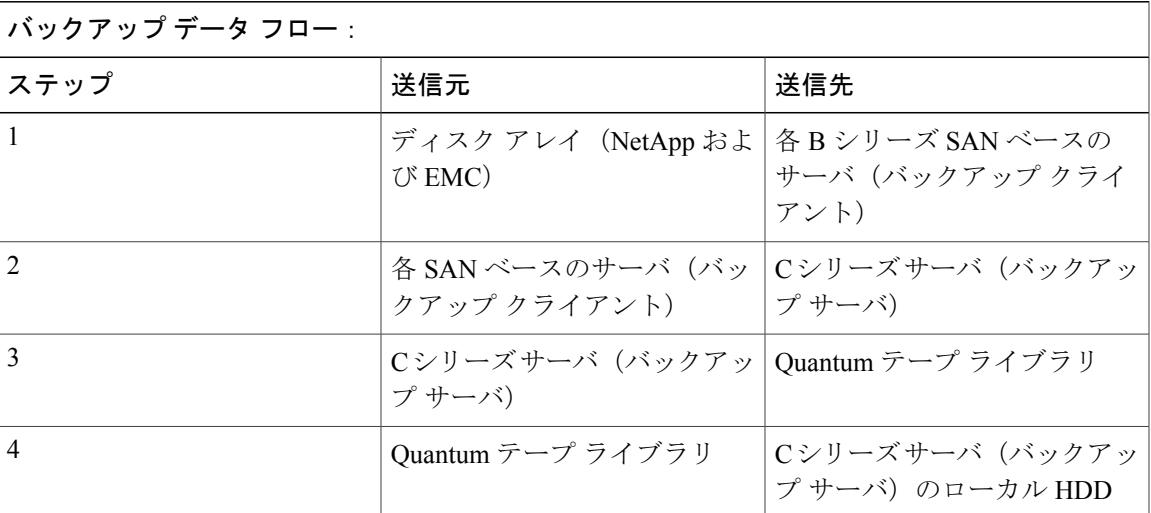

## 説明

• Backup Exec 2012 バックアップ ソフトウェアを使用して、Quantum i500/i40 テープ ライブラ リにWindows 7およびRHEL6.1日本語オペレーティングシステムのデータファイル(Word、 PDF、および Excel) をバックアップし、同じデータをCシリーズサーバのローカル HDD に 複製します。

- Backup Exec 2012 バックアップ ソフトウェアを使用して、Windows 2008 R2 日本語オペレー ティング システムの MS SQL データベースを Quantum i500/i40 テープ ライブラリにバック アップし、同じデータを C シリーズ サーバのローカル HDD に複製します。
- Backup Exec 2012 バックアップ ソフトウェアを使用して、ESXi 5.1 ホストの仮想マシン全体 を Quantum i500/i40 テープ ライブラリにバックアップし、同じデータを C シリーズ サーバの ローカル HDD に複製し、リストアします。

## テストした組み合わせ

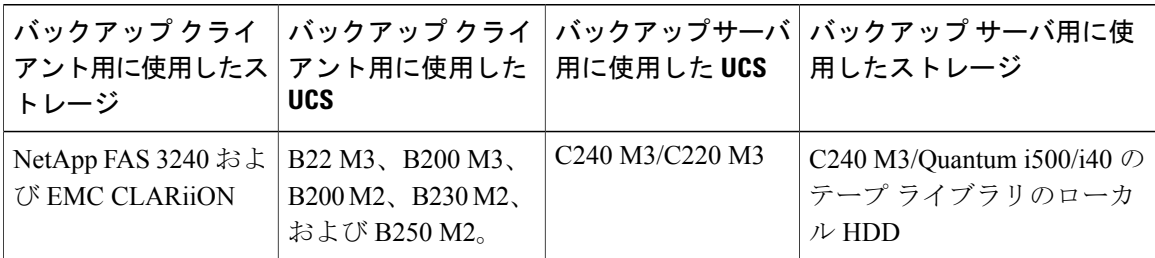

# <span id="page-23-0"></span>バックアップ サーバのフェールオーバー

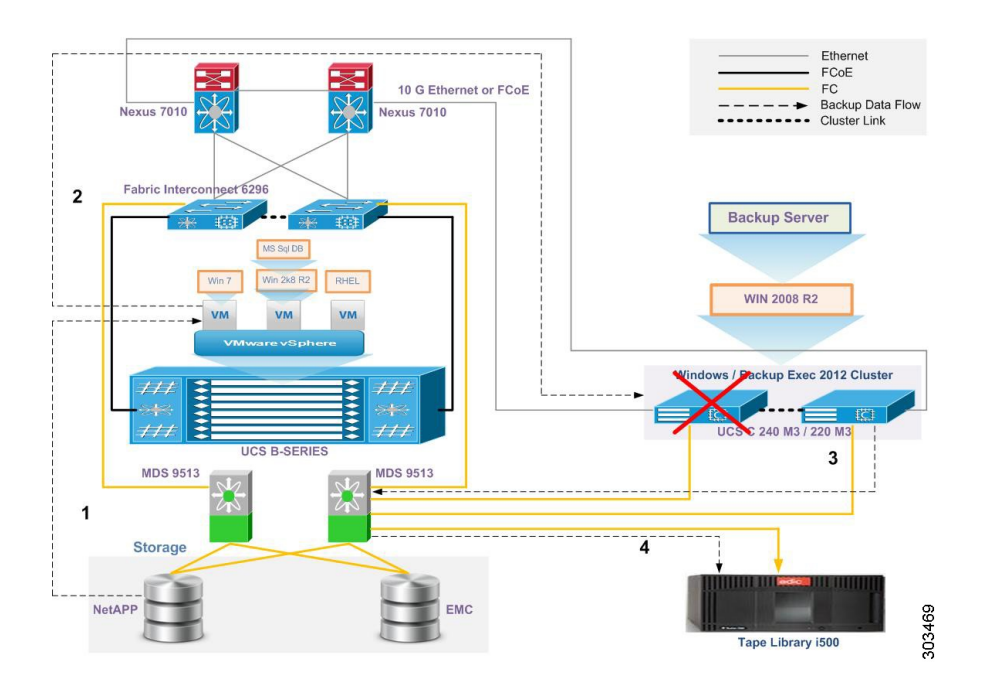

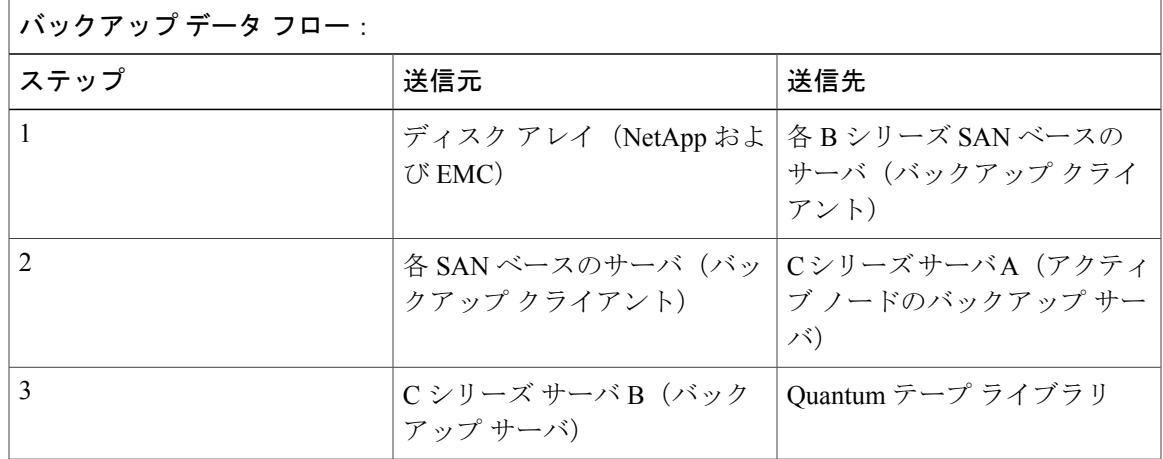

# 説明

- Windows とバックアップ サーバのクラスタリングが有効になります。
- Backup Exec 2012 バックアップ ソフトウェアを使用する、Windows 7 および RHEL 6.1 日本 語オペレーティング システムのデータ ファイル (Word、PDF、および Excel) のバックアッ プがスケジュールされます。 フェールオーバーが発生すると、アクティブなバックアップ ジョブが再スケジュールされ、スタンバイ ノードで実行され、同じものをリストアできま す。

## テストした組み合わせ

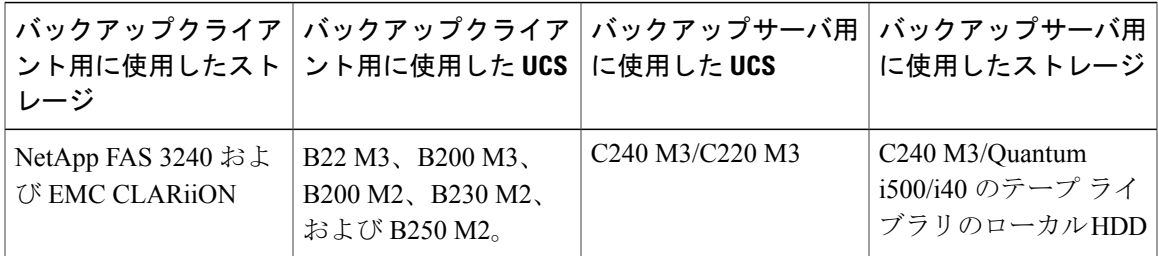

# <span id="page-25-0"></span>**UCS Central** のバックアップ

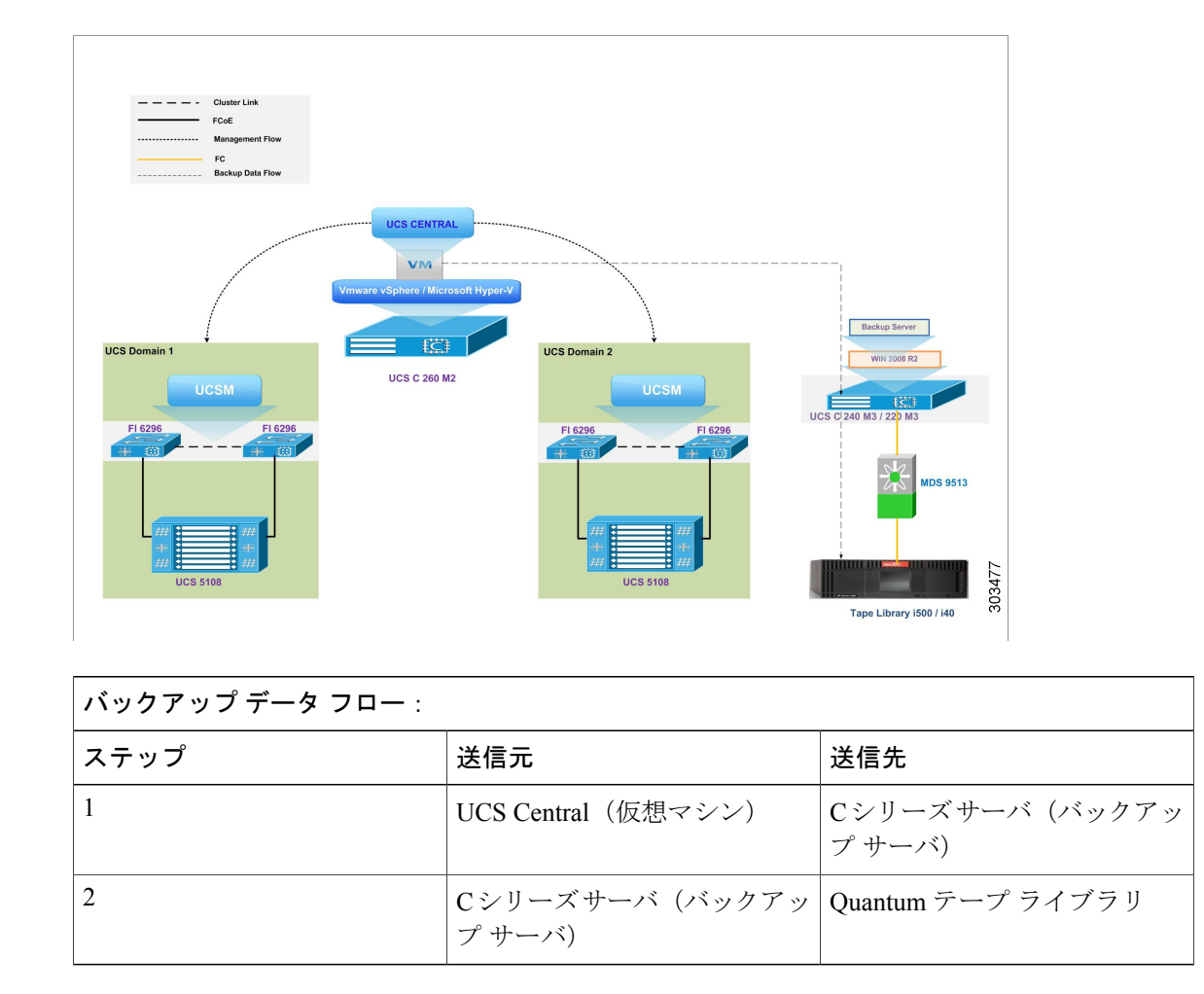

### 説明

• Backup Exec 2012 ソフトウェアを使用して、UCS Central アプリケーションを実行する ESXi 5.1 ホストの仮想マシンをバックアップし、リストアします。

# テストした組み合わせ

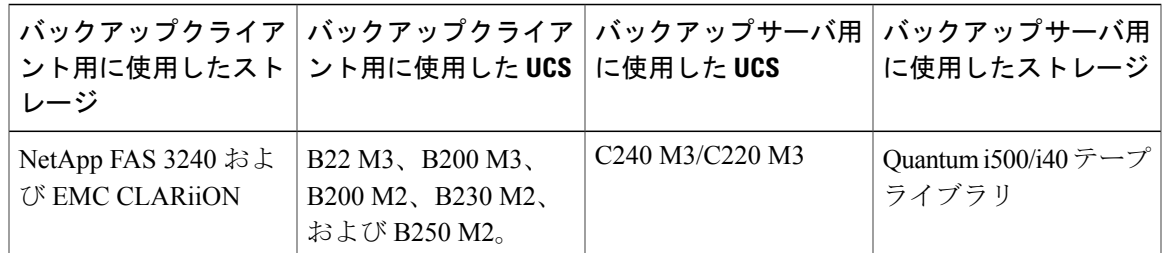

# <span id="page-26-0"></span>関連資料

#### **Symantec Backup Exec**

<http://www.symantec.com/backup-exec>

### 『**Symantec Backup Exec 2012 Administrator's Guide**(英語版)』

<http://www.symantec.com/business/support/index?page=content&id=doc5211>

## **Backup Exec 2012 Software Compatibility List**

[http://www.symantec.com/business/support/](http://www.symantec.com/business/support/index?page=content&id=TECH175581&key=15047&basecat=COMPATIBILITY_LIST&actp=LIST) [index?page=content&id=TECH175581&key=15047&basecat=COMPATIBILITY\\_LIST&actp=LIST](http://www.symantec.com/business/support/index?page=content&id=TECH175581&key=15047&basecat=COMPATIBILITY_LIST&actp=LIST)

# **Quantum** テープ ライブラリ

<http://www.quantum.com/Products/TapeLibraries/Scalari500/Index.aspx>

<http://www.quantum.com/Products/TapeLibraries/Scalari40i80/Index.aspx>

 $\mathbf{I}$